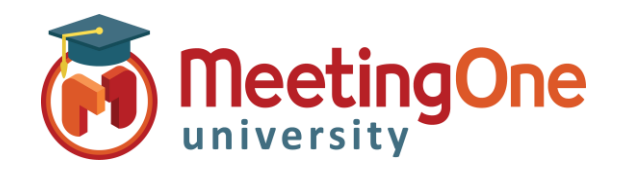

## **OAM** Online Account Management Enregistrements

## **Enregistrements**

**OAM** (*Online Account Management*) vous permet d'accéder à tous les enregistrements réalisés dans la salle AudioOne sur laquelle vous êtes connecté.

## Accéder aux enregistrements

Dans l'onglet **Enregistrements** du niveau compte de l'OAM, accédez à tous les enregistrements de toutes les salles de votre compte. Il vous faudra sélectionner la salle désirée pour en voir la liste des enregistrements des 30 derniers jours.

\* *Tous les enregistrements sont conservés pour une durée de 30 jours seulement.*

Au niveau salle, cliquez sur l'onglet **Enregistrements** – Les enregistrements seront accessibles après leur traitement. Les délais de traitement varient.

Vous pouvez télécharger l'enregistrement audio sous la forme d'un fichier **.wav** ou **.mp3**.

- Cliquez sur le lien **.wav** ou **.mp3**
- Le téléchargement commencera et le fichier pourra être sauvegarder sur votre machine. Il sera peut-être nécessaire de désactiver votre bloqueur de fenêtres intempestives (popup blocker).

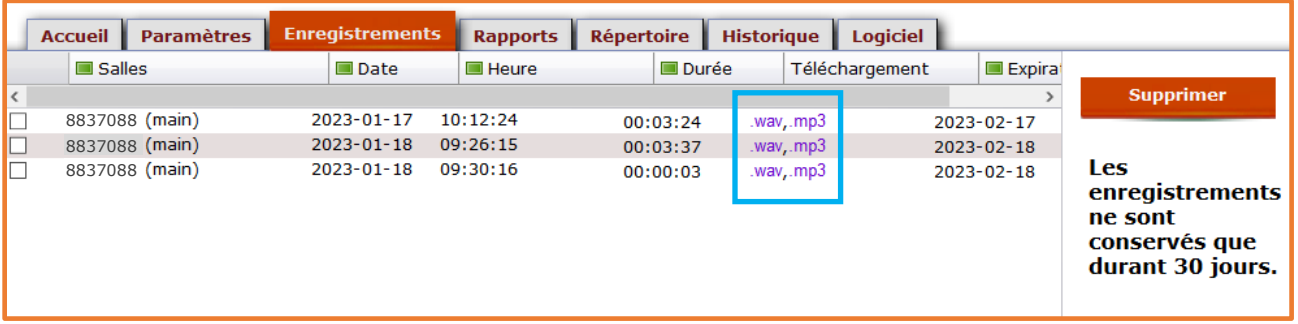